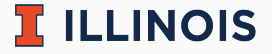

## **STAT107 Data Science Discovery**

LAB: BIRTHDAY

Man Fung (Heman) Leung Spring, 2022

University of Illinois Urbana-Champaign

- Please work in a group of 2–4 students
	- collaboration is important in data science!
	- meet new friends and discuss :)
	- let us know if you have any questions
- [Attendance form](https://forms.gle/5MHmVATtbfeMRZou6)
	- you can come up if you do not want to use this form
	- submit before you leave the lab

## **Practical experience of the day**

- 1. Debugging via printing variables
- 2. Searching documentation via library  $+$  what you want to do
- 3. Searching general solution via language  $+$  what you want to do

## **Comment: lab\_plots**

- Check email for score decomposition
- Why count() sometimes does not give the correct number of rows? The short answer is due to NA in some cells; see the [documentation](https://pandas.pydata.org/docs/reference/api/pandas.DataFrame.count.html)
- Why plot in Python instead of Excel? Excel stores limited data only and provides less flexibility
- Do not reuse variable names unless you are sure you will not use the values stored inside later
- Do not put your individual reflection under group discussion! I may overlook if you do that
- One of you found that the best payed employee is a guy in a mystery (???) department. He is actually the Chancellor of our school (if you do not recognize his name haha

 $\mathbb{R}$  illinois

## **Comment: lab\_plots**

- If you see weird looking long text without space in your reflection, the reason is usually the use of two "\$"'s, which generates latex output in between
- $\blacksquare$  1.3/1.4/2.2: plot salary only. I can accept box plot with multiple columns but histogram with multiple columns is not readable
- 2.1: do not reset index more than once here
- $\blacksquare$  2.2: the direct way to find max is max(). nlargest() is indirect (as the whole row is displayed) but still acceptable
- $\bullet$  3.1: you need to display two box plots separately
- 4.1: you need to **use Python** to **answer at least one new question** to get full score. Data independent questions are not preferred but fine as long as you have some correct code

 $\mathbb{R}$  illinois

- [Main page](https://discovery.cs.illinois.edu/stat107-sp22/labs/birthday/)
- Hints:
	- 1.1: read the maths in Puzzle 1.2 if you have no idea
	- 2.1: read [birthday problem](https://en.wikipedia.org/wiki/Birthday_problem#Calculating_the_probability) on Wikipedia if you have no idea
	- $\blacksquare$  3.2: instead of checking == 2000, check <= 2000 instead
	- 4.4: any reasonable estimate is fine. You can check it in Puzzle 4.5
- Submit your work. Feel free to:
	- ask us questions
	- leave whenever you finish the lab